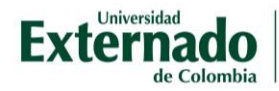

## Actualizar datos personales

Después de ingresar a las aulas virtuales puede ubicar los cursos en los que está inscrito, su perfil de usuario y herramientas para gestionar los cursos.

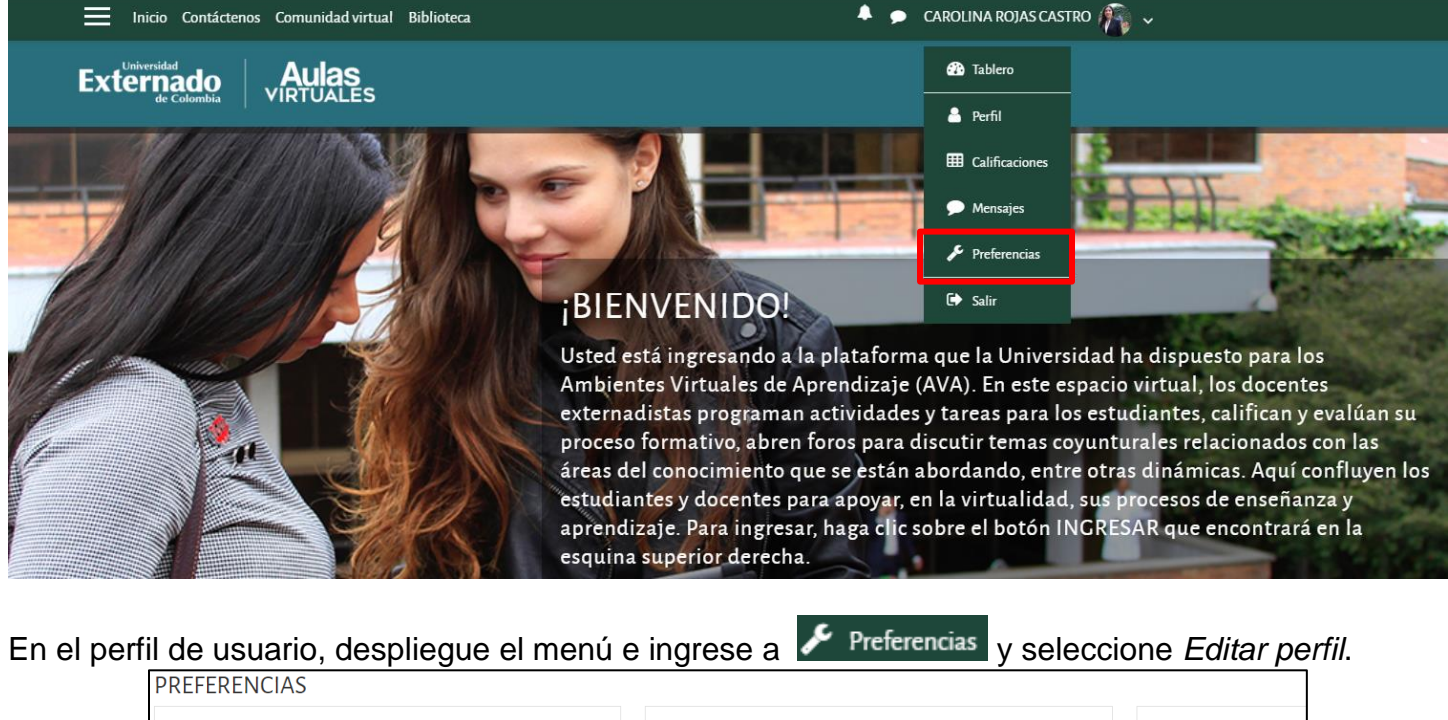

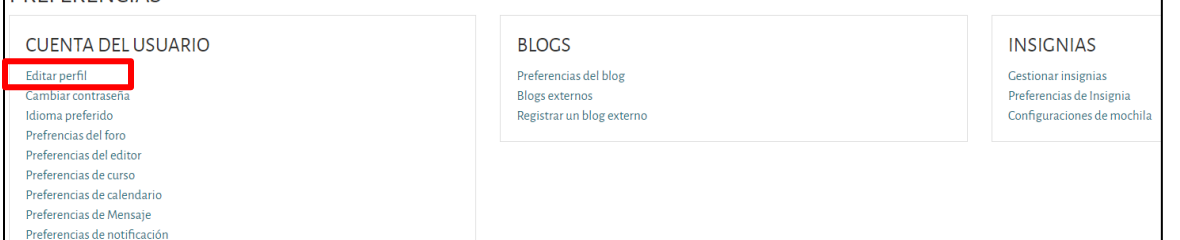

Luego, edite los datos que desee. El nombre, Apellido y dirección de correo electrónico únicamente los puede modificar la persona administradora de la plataforma del Centro de Educación Virtual.

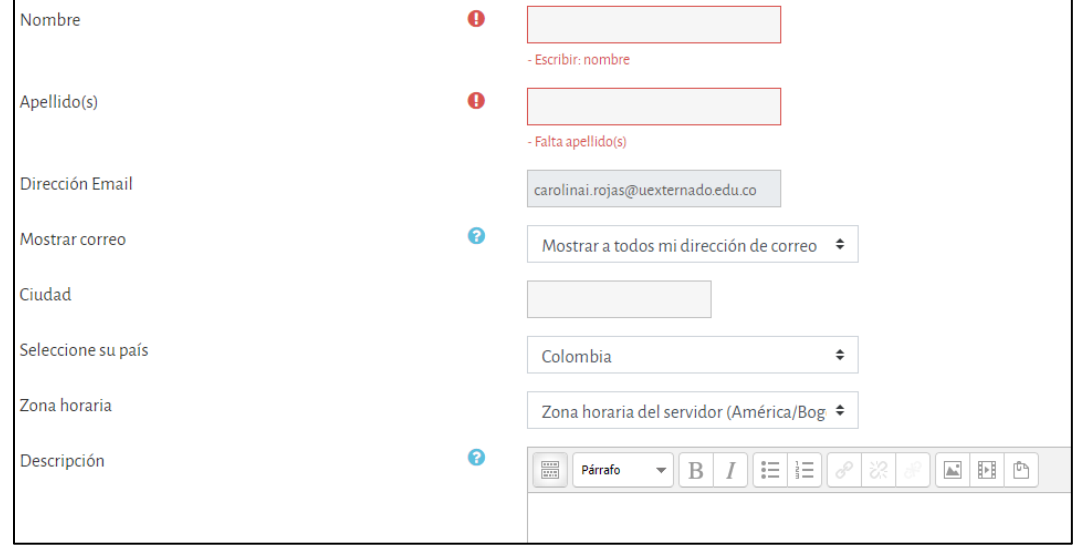

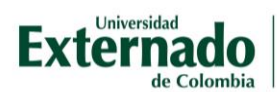

## Tiene la opción de modificar la imagen de perfil:

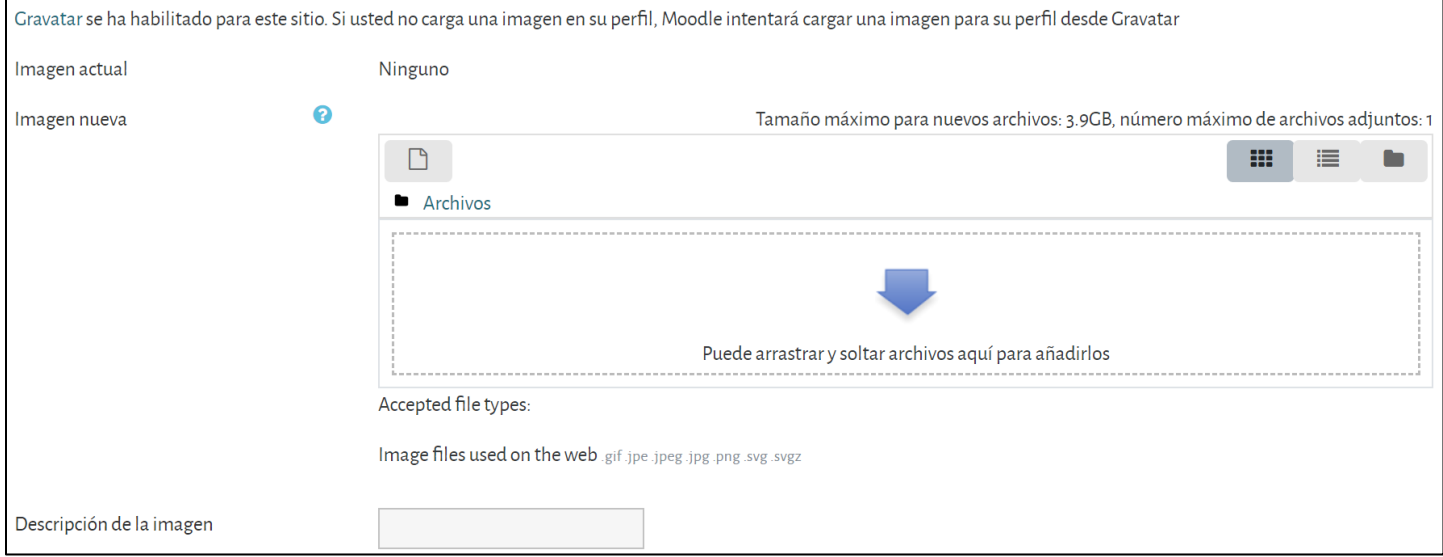

## Finalmente, guarde los cambios realizados:

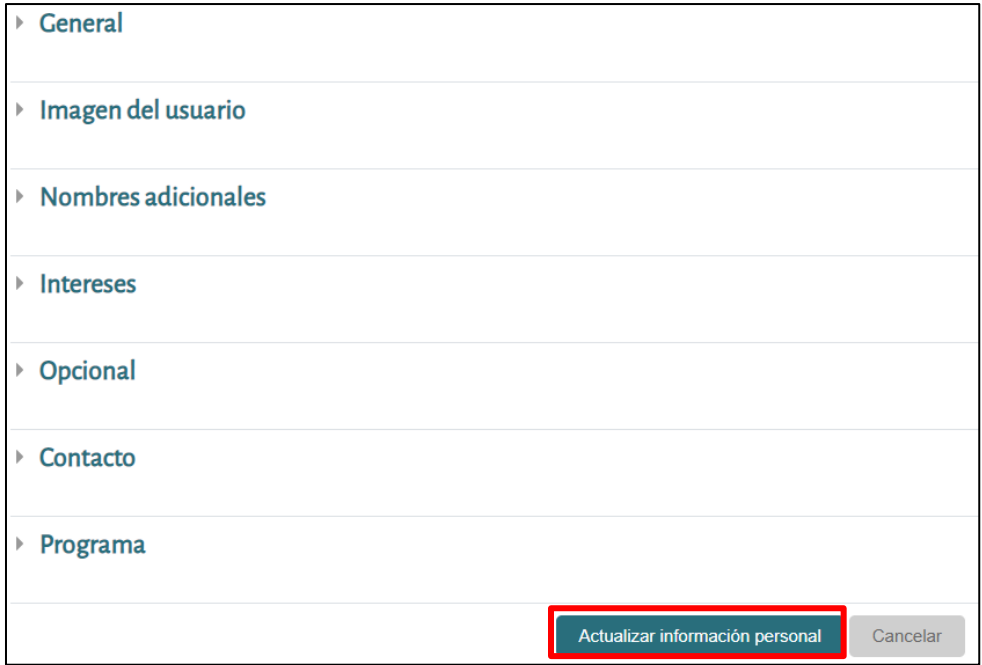